## BUS-Bedientableau

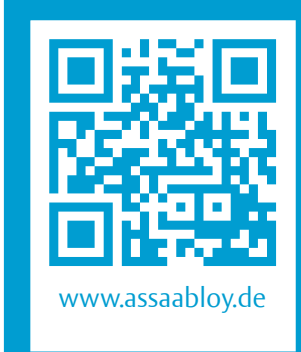

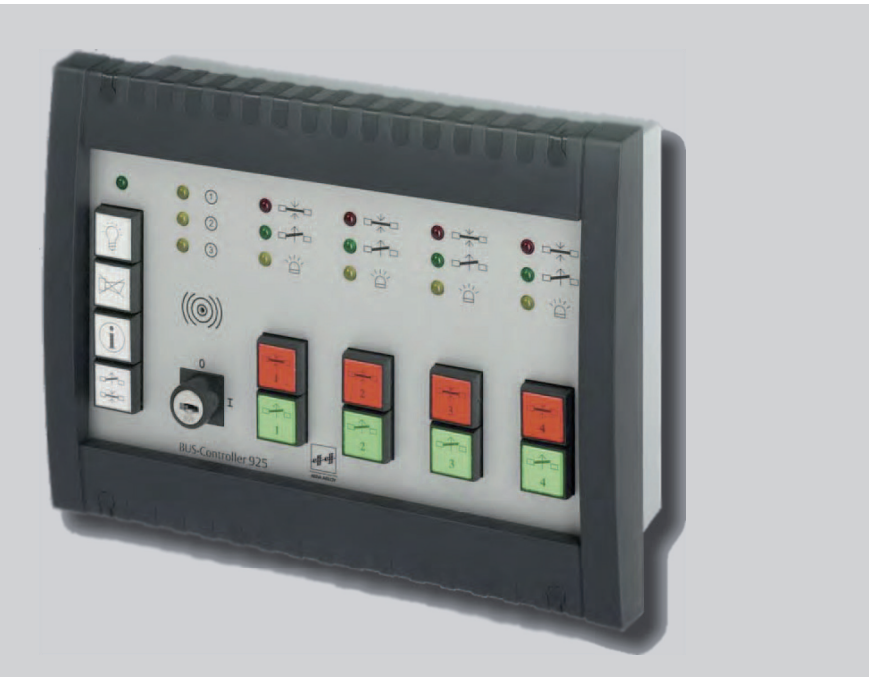

### BUS-Bedientableau 925

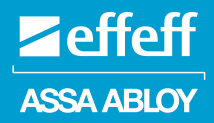

### Bedienungs- und Installationsanleitung

D0062902

Experience a safer and more open world **Lesen Sie diese Anleitung vor der Benutzung sorgfältig durch und bewahren Sie sie auf. Die Anleitung beinhaltet wichtige Informationen zum Produkt, insbesondere zum bestimmungsgemäßen Gebrauch, zur Sicherheit, Montage, Benutzung, Wartung und Entsorgung.** 

**Geben Sie die Anleitung nach der Montage an den Benutzer und im Falle einer Weiterveräußerung mit dem Produkt weiter.**

#### **Herausgeber**

ASSA ABLOY Sicherheitstechnik GmbH Bildstockstraße 20 72458 Albstadt DEUTSCHLAND Telefon: Telefax: Internet: E-Mail:

+49 (0) 7431 / 123-0 +49 (0) 7431 / 123-240 www.assaabloy.de albstadt@assaabloy.com

#### **Dokumentennummer, -datum** D0062902

04.2021

#### **Copyright**

© 2021, ASSA ABLOY Sicherheitstechnik GmbH

Diese Dokumentation einschließlich aller ihrer Teile ist urheberrechtlich geschützt. Jede Verwertung bzw. Veränderung außerhalb der engen Grenzen des Urheberrechtsgesetzes ist ohne Zustimmung von ASSA ABLOY Sicherheitstechnik GmbH unzulässig und strafbar.

Das gilt insbesondere für Vervielfältigungen, Übersetzungen, Mikroverfilmungen und die Einspeicherung und Verarbeitung in elektronischen Systemen.

### Inhalt

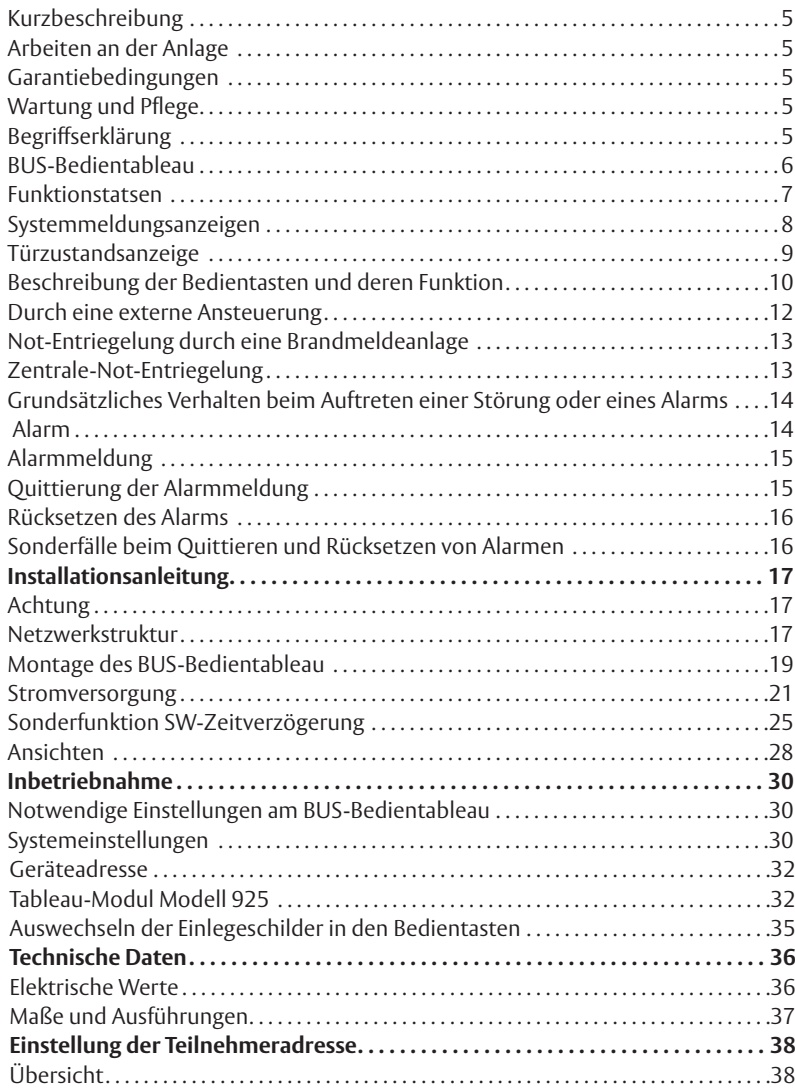

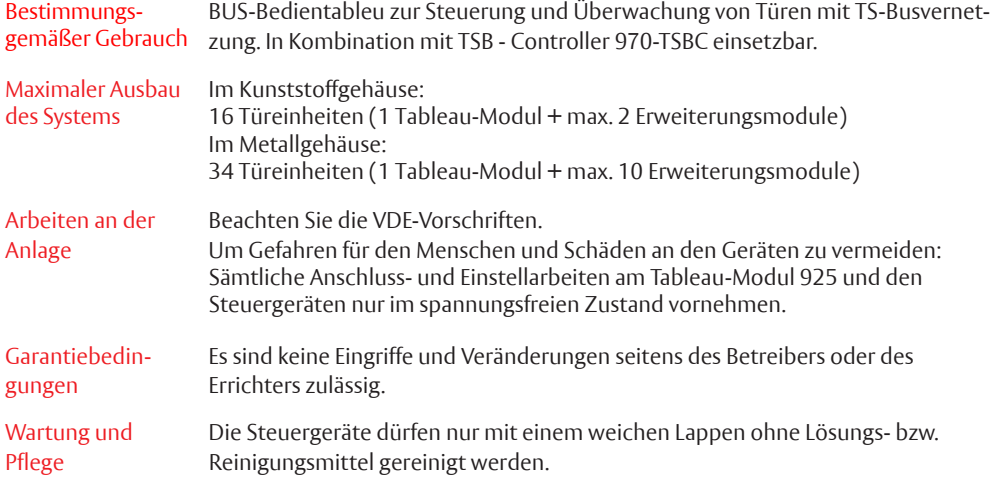

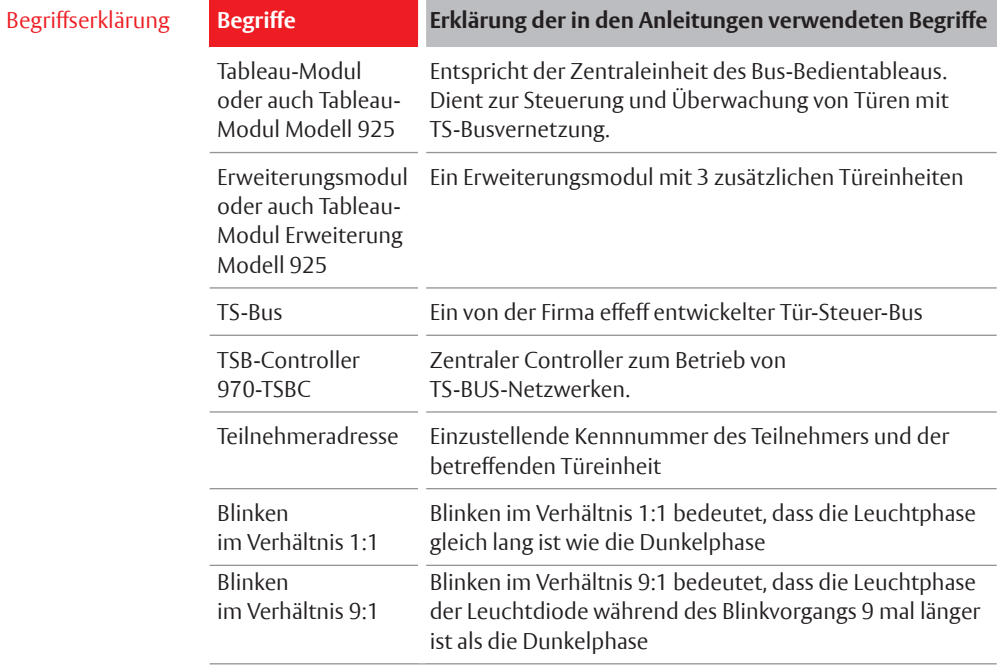

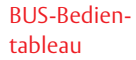

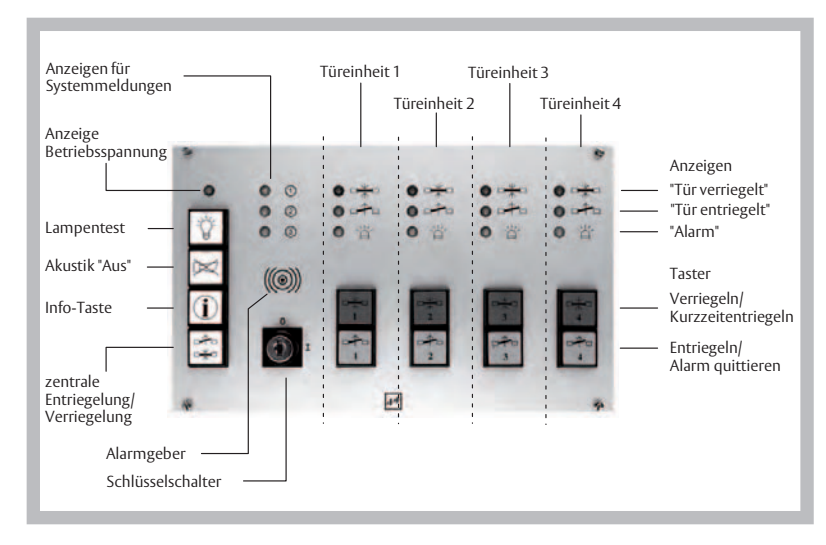

*Bild 1: Frontalansicht des* Tableau-Moduls *mit Bedien- und Anzeigeelementen*

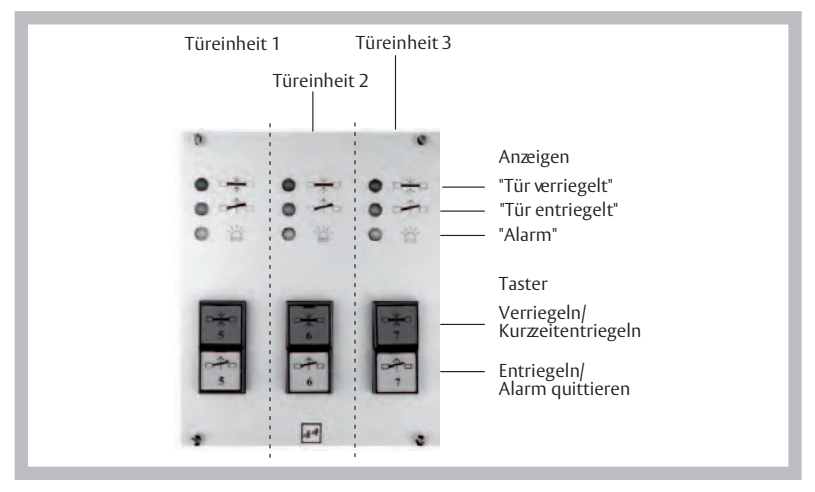

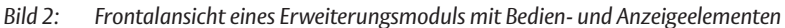

#### Funktionstatsen

#### **Funktionstaste Erklärung**

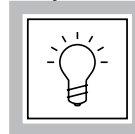

**Lampentest** Wird diese Taste betätigt, werden die Leuchtdiodenanzeigen des gesamten Tableau-Moduls zeilenweise, von unten nach oben, getestet.

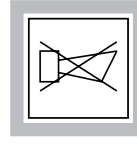

**Akustik Aus** Tritt eine Störung auf oder wurde an einem Teilnehmer ein Alarm ausgelöst, erfolgt am Tableau eine akustische Meldung. Mit Betätigen dieser Taste wird die akustische Meldung quittiert. Die Störung wird aber weiterhin in der Systemmeldungsanzeige und ein Alarm an der entsprechenden Türeinheit angezeigt.

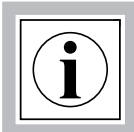

**Info Taste** Die Bedienung der Taste sollte nur durch eine autorisierte Fachkraft erfolgen!

> Diese Taste dient zur differenzierten Anzeige einer Störungsursache mit Hilfe der Systemmeldungsanzeige (siehe Kapitel Störungsmeldungen).

#### **Schlüsselschalter**

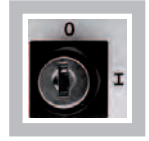

Mit dem Schlüsselschalter können in Stellung "0" die Tasten in den Türeinheiten sowie die Taste Gesamt-Ver-/Entriegelung gesperrt und in Stellung "I" freigegeben werden. Bedientasten, die durch die Systemeinstellung gesperrt sind, bleiben unabhängig von der Stellung des Schlüsselschalters gesperrt.

Systemmeldungsanzeigen

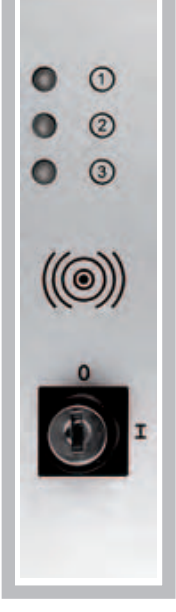

Die Systemmeldungsanzeigen sind mit den Symbolen  $\overline{O}$  $\overline{O}$   $\overline{O}$  gekennzeichnet.

 Diese Leuchtdiode leuchtet, wenn eine Störung im System auftritt. Sie leuchtet so lange, bis die Störung beseitigt ist.

#### **»Tritt eine Störung auf, melden Sie dies einer dafür zuständigen Stelle .«**

- Diese Leuchtdiode leuchtet, wenn die Brandmeldeanlage am BUS-Bedientableau ausgelöst hat. Die Leuchtdiode leuchtet so lange, bis die Brandmeldeanlage zurückgesetzt wird. Lesen Sie hierzu das Kapitel Alarm.
- Diese Leuchtdiode leuchtet, wenn am BUS-Bedientableau durch die Schaltuhr oder eine Entriegelung durch den Taster Zentral-Ver-/Entriegelung erfolgte.

*Bild 3: Systemmeldungsanzeigen am BUS-Bedientableau*

#### Türzustandsanzeige

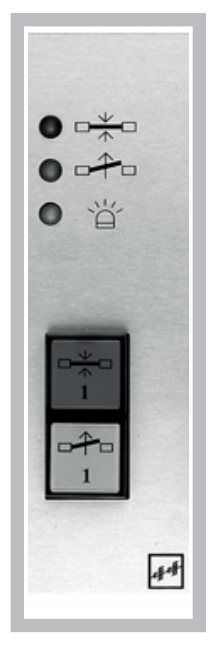

Die Türzustandsanzeige besteht aus drei Leuchtdioden mit den entsprechenden Funktionspiktogrammen Verriegelt, Entriegelt und Alarm.

- Die rote Leuchtdiode leuchtet, wenn die Tür an dieser Türeinheit geschlossen und verriegelt ist.
- Die rote Leuchtdiode blinkt, wenn die Tür durch eine Schleusenfunktion oder Einbruchmeldeanlage gesperrt ist. Diese Anzeige tritt auch bei Sonderfunktion SW - Zeitverzögerung auf (siehe Seite 25).
- Die grüne Leuchtdiode leuchtet, wenn die Tür an dieser Türeinheit entriegelt ist.
- Die grüne Leuchtdiode blinkt im Verhältnis 9:1, wenn die Tür an dieser Türeinheit kurzzeitentriegelt ist und die am Teilnehmer eingestellte Kurzzeitentriegelungszeit abläuft.
- Die grüne Leuchtdiode blinkt im Verhältnis 1:1. wenn ein Alarm gelöscht wurde aber die Alarmursache noch nicht beseitigt ist.
- Die gelbe Leuchtdiode leuchtet, wenn an diesem Teilnehmer ein Alarm ansteht.
- Sie blinkt, wenn die Datenübertragung des Teilnehmers zum B*US Bedientableau* unterbrochen (offline) ist. Der Verriegelungszustand des Teilnehmers wird in diesem Fall nicht angezeigt.
- Sie blinkt zum Verriegelungszustand, wenn der Teilnehmer im Notstrombetrieb ist (nur bei 720-40).

Erfolgt eine dieser Anzeigen, lesen Sie bitte die Anweisungen im Abschnitt »Verhalten beim Auftreten einer Störung oder eines Alarms.«

*Bild 4: Türzustandsanzeigen am BUS-Bedientableaubzw. BTM*

#### Beschreibung der Bedientasten und deren Funktion

Die Ver- und Entriegelung über die Bedientasten ist nur möglich, wenn der Schlüsselschalter in Stellung 3 steht und die Funktion der Bedientasten in den Systemeinstellungen freigegeben ist.

#### **Verriegelt / verriegeln**

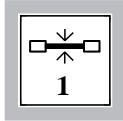

Verriegelt bedeutet, dass die Tür geschlossen und elektrisch verriegelt, also nicht begehbar ist. Zur Kontrolle des Verriegelt-Zustandes leuchtet die rote Leuchtdiode in der Türzustandsanzeige.

Durch Betätigen dieser Taste kann eine entriegelte und geschlossene Tür verriegelt werden. Ist die Tür beim Betätigen des Tasters nicht geschlossen, startet die Türöffnungszeitüberwachung. Während der Türöffnungszeitüberwachung blinkt die grüne Leuchtdiode im Verhältnis 9:1. Wird die Tür innerhalb dieser Zeit geschlossen, erfolgt die Verriegelung. Bleibt die Tür auch nach Ablauf dieser Zeit offen, erfolgt ein Voralarm und nach dessen Ablauf ein Alarm.

Wird, nachdem der Alarm ausgelöst wurde, die Tür geschlossen, erfolgt automatisch die Verriegelung sowie die Quittierung der akustischen Meldung, ohne dass der Alarm zuvor zurückgesetzt werden muss. Der Alarm wird aber weiterhin, bis zu dessen Rücksetzung, durch die leuchtende rote und gelbe Leuchtdiode in der Türeinheit angezeigt.

### **Entriegelt / entriegeln**

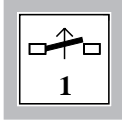

Entriegelt bedeutet, dass die Tür geschlossen oder geöffnet, jedoch elektrisch entriegelt also begehbar ist. Zur Kontrolle des Entriegelt-Zustandes leuchtet die grüne Leuchtdiode in der Türzustandanzeige. Durch Betätigen dieser Taste kann eine verriegelte Tür entriegelt werden. Die Tür bleibt dann bis zu einer Verriegelung entriegelt.

### **Kurzzeitentriegelung**

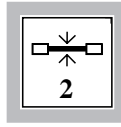

Kurzzeitentriegelung bedeutet, dass die Tür für die am Teilnehmer eingestellte Zeit entriegelt wird. Während der Kurzzeitentriegelung blinkt die grüne Leuchtdiode im Verhältnis 9:1. Schleusenfunktion: Die betreffende Tür kann nur kurzzeitentriegelt werden wenn alle anderen Türen in der Schleusenabhängigkeit verriegelt sind.

Eingeleitet wird die Kurzzeitentriegelung, indem dieser Taster bei verriegelter Tür betätigt wird. Die Tür bleibt dann für die Zeit, die am Teilnehmer eingestellt ist, entriegelt. Wird die so entriegelte Tür geöffnet und wieder geschlossen, erfolgt sofort die Wiederverriegelung, unabhängig von der eingestellten Zeit. Wird die entriegelte Tür geöffnet und anschließend nicht mehr geschlossen, erfolgt nach Ablauf der Kurzzeitentriegelungszeit ein Voralarm und nach dessen Ablauf ein Alarm. Wird, nachdem der Alarm ausgelöst wurde, die Tür geschlossen, erfolgt automatisch die Verriegelung sowie die Quittierung der akustischen Meldung, ohne das der Alarm zuvor zurückgesetzt werden muss. Der Alarm wird aber weiterhin, bis zu dessen Rücksetzung, durch die leuchtende rote und gelbe Leuchtdiode in der Türeinheit angezeigt.

#### **Zentral Ver- und Entriegelung**

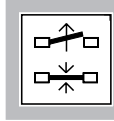

Zentral-Ver- und Entriegelung bedeutet, dass alle dafür vorgesehenen, entriegelten Türen mit Betätigen dieser Taste verriegelt werden. Bei erneuter Betätigung der Taste, werden diese Türen wieder entriegelt.

Wird diese Taste betätigt wenn die gelbe Leuchtdiode ∠ nicht leuchtet, erfolgt die Entriegelung der dafür vorgesehenen Türen. Wird die Taste betätigt wenn die gelbe Leuchtdiode ∠ leuchtet, werden alle dafür vorgesehenen, entriegelten und geschlossenen Türen verriegelt und die gelbe Leuchtdiode ∠ in der Systemmeldeanzeige erlischt. Bei den Türen, die nicht geschlossen sind, wird die Türöffnungszeitüberwachung gestartet. Bleiben die Türen geöffnet, erfolgt ein Voralarm und nach dessen Ablauf ein Alarm.

Wird, nachdem der Alarm ausgelöst wurde die Tür geschlossen, erfolgt automatisch die Verriegelung sowie die Quittierung der akustischen Meldung, ohne das der Alarm zuvor zurückgesetzt werden muss. Der Alarm wird aber weiterhin, bis zu dessen Rücksetzung, durch die leuchtende rote und gelbe Leuchtdiode in der Türeinheit angezeigt. Ausnahme: Ist die Gesamtverriegelung »eingeschaltet«, bleiben die Türen verriegelt. Die Entriegelung der Türen erfolgt sobald die Gesamtverriegelung »ausgeschaltet« wird.

Durch eine externe Ansteuerung

Die Ver- und Entriegelung durch eine externe Ansteuerung wirkt nur auf die Türen, die am Tableau durch eine Türeinheit vertreten sind. Die externe Ansteuerung ist weiterhin abhängig von den Systemeinstellungen, wo diese Funktion freigegeben sein muss.

#### **Ver- und Entriegelung über eine Schaltuhr (keine Bedientaste)**

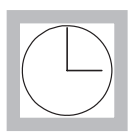

Über eine externe Schaltuhr besteht die Möglichkeit, alle oder nur ausgewählte Türen zu bestimmten Zeiten zu entriegeln. Die Freigabe durch die Schaltuhr wirkt jedoch nur auf die Türen, die an diesem Tableau durch Türeinheiten vertreten sind.

Die Funktion entspricht in seinem Ablauf der Zentral-Ver-/Entriegelung. Schaltet die Schaltuhr »Ein«, werden alle dafür vorgesehenen, verriegelten Türen entriegelt. Schaltet die Schaltuhr »Aus«, werden diese Türen wieder verriegelt. Bei den Türen, die nicht geschlossen sind, wird die Türöffnungszeitüberwachung gestartet. Bleiben die Türen geöffnet, erfolgt ein Voralarm und anschließend ein Alarm.

Wird, nachdem der Alarm ausgelöst wurde die Tür geschlossen, erfolgt automatisch die Verriegelung sowie die Quittierung der akustischen Meldung, ohne das der Alarm zuvor zurückgesetzt werden muss. Der Alarm wird aber weiterhin, bis zu dessen Rücksetzung, durch die leuchtende rote und gelbe Leuchtdiode in der Türeinheit angezeigt. Schaltet die Schaltuhr »Ein«, während die Gesamtverriegelung eingeschaltet ist, erfolgt keine Entriegelung der Türen. Die Entriegelung der Türen erfolgt, sobald die Gesamtverriegelung ausgeschaltet ist.

Fällt der Busbetrieb durch eine Störung aus, während Teilnehmer durch die Schaltuhr oder durch die Zentralentriegelung entriegelt sind, wird an diesen Teilnehmern nach 40 Sekunden eine Verriegelung eingeleitet.

#### **Gesamtverriegelung (keine Bedientaste)**

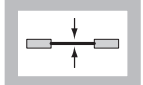

Über einen externen Kontakt besteht die Möglichkeit, alle Türen am Tableau zu verriegeln.

Bei der Gesamtverriegelung, werden alle geschlossenen Türen verriegelt. Bei den Türen, die nicht geschlossen sind, wird die Türöffnungszeitüberwachung gestartet. Bleiben die Türen geöffnet, erfolgt ein Voralarm und nach dessen Ablauf ein Alarm.

Wird, nachdem der Alarm ausgelöst wurde die Tür geschlossen, erfolgt automatisch die Verriegelung sowie die Quittierung der akustischen Meldung, ohne das der Alarm zuvor zurückgesetzt werden muss. Der Alarm wird aber weiterhin, bis zu dessen Rücksetzung, durch die leuchtende rote und gelbe Leuchtdiode in der Türeinheit angezeigt.

Ist die Gesamtverriegelung »eingeschaltet«, können die Türen am Tableau durch die Schaltuhr oder durch Betätigen des Tasters Zentral-Ver-/Entriegelung nicht entriegelt werden. Eine Entriegelung durch die Bedientasten an den Türeinheiten, soweit in den Systemeinstellungen freigegeben, ist jedoch weiterhin möglich. Eine Entriegelung an den Teilnehmern ist ausschließlich über den Schlüsselschalter in den Fluchttür-Steuerterminals oder den Bedienteilen 1332-xx möglich.

#### Not-Entriegelung durch eine Brandmeldeanlage

Am Bus-Bedientableau besteht die Möglichkeit, eine Brandmeldeanlage anzuschließen. Im Notfall werden alle Türen, die am Tableau durch eine Türeinheit vertreten sind, entriegelt.

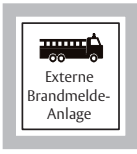

Hat in einem Brandfall die Brandmeldeanlage ausgelöst, werden alle Türen am Tableau entriegelt. Weiterhin wird der Alarm akustisch durch den Summer und optische durch die Leuchtdiode  $\oslash$  in der Systemmeldungsanzeige angezeigt. Zusätzlich leuchten an allen Türeinheiten die grünen und gelben Leuchtdioden. »Zur Vorgehensweise bei einem Alarm lesen Sie bitte das Kapitel Alarm.«

Zentrale-Not-Entriegelung

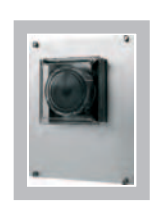

Tritt ein Notfall ein, kann durch Drücken des Not-Auf-Schalters eine Zentrale-Notentriegelung durchgeführt werden. Durch die Zentrale-Notentriegelung werden alle dafür vorgesehenen Türen entriegelt. Der Alarm wird akustisch durch den Summer und optisch durch die grünen und gelben Leuchtdioden in den betroffenen Türeinheiten angezeigt. »Zur Vorgehensweise bei einem Alarm lesen Sie bitte das Kapitel Alarm.«

Grundsätzliches Verhalten beim Auftreten einer Störung oder eines Alarms

- Tritt an einem Tableau ein Alarm oder eine Störung auf, wird dies akustisch durch den Alarmgeber gemeldet. Gehen Sie weiterhin wie folgt vor.
- 
- 1. Quittieren Sie die akustische Meldung indem Sie diese Taste betätigen.

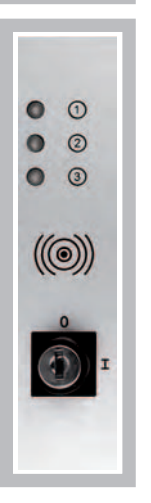

- 2. Stellen Sie fest, ob es sich um eine Störung im System oder um einen Alarm handelt:
- $\bullet$  Leuchtet die gelbe Leuchtdiode  $\odot$  in der Systemmeldungsanzeige, handelt es sich um eine Störung im System. Ist dies der Fall lesen Sie bitte die Anweisungen im Kapitel Störungen in der Installationsanleitung.
- Leuchtet die gelbe Leuchtdiode  $\mathbb O$  in der Systemmeldungsanzeige nicht, handelt es sich um einen Alarm. Ist dies der Fall lesen Sie bitte die Anweisungen im Kapitel Alarm.
- Leuchtet die gelbe Leuchtdiode @ in der Systemmeldungsanzeige, hat die Brandmeldeanlage am Tableau ausgelöst. Ist dies der Fall lesen Sie bitte ebenfalls die Anweisungen im Kapitel Alarm.

#### Alarm

#### **Allgemeines**

Dieses Kapitel beschäftigt sich mit der Anzeige, dem Quittieren und dem Rücksetzen von Alarmen, die an Teilnehmern auftreten können. Weiterhin wird gezeigt, wie die Ursache für einen Alarm erkannt und somit leicht zu beseitigen ist. Folgen Sie dazu den nachfolgenden Schritten.

Wird an einem Teilnehmer ein Alarm ausgelöst, erfolgt eine Alarmmeldung an allen Tableaus, an denen eine Türeinheit für diesen Teilnehmer vorhanden ist.

#### Alarmmeldung

Wird an einem Teilnehmer ein Alarm ausgelöst, z. B. durch Betätigen des Not-Auf-Schalters, erfolgt am Bus-Bedientableau eine Alarmmeldung. Bei einem Alarm wird am Bus-Bedientableau folgendes ausgelöst und angezeigt:

- Die akustische Meldung durch den Alarmgeber (Intervallton).
- • Es leuchtet zusätzlich zum Verriegelungszustand die gelbe Leuchtdiode an der Türeinheit, an der der Alarm aufgetreten ist.

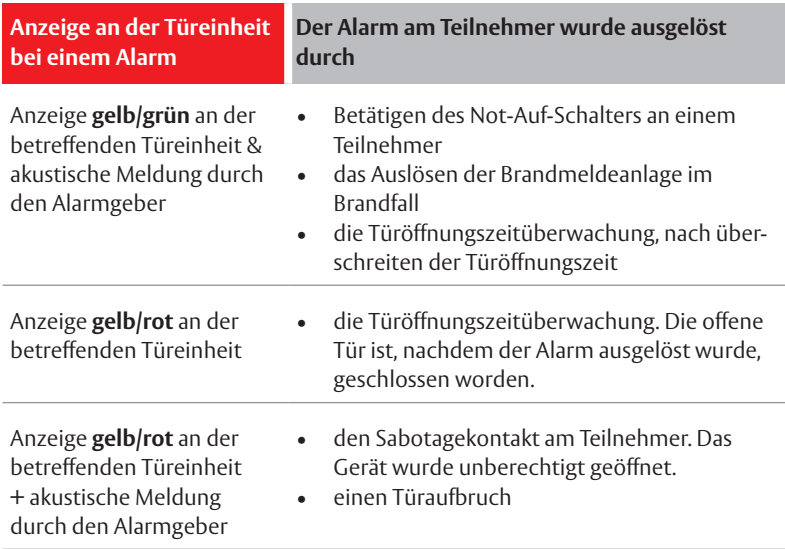

#### Quittierung der Alarmmeldung

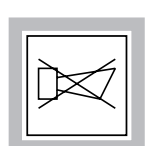

Die akustische Meldung durch den Alarmgeber am BUS-Bedientableau, wird durch Betätigen des Tasters Akustik Aus quittiert.

Die Alarmursachen können an den angeschlossenen Geräten abgerufen oder im **FT-Manager** angezeigt werden.

#### Rücksetzen des Alarms

Nachdem der Alarm quittiert und die Ursache des Alarms ermittelt worden ist, kann dieser an der Türeinheit zurückgesetzt werden. Dazu muss folgendermaßen vorgegangen werden:

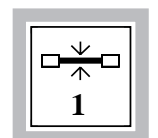

Betätigen Sie den Taster Verriegeln, um die geschlossene Tür wieder zu verriegeln.

 $\checkmark$  Der Alarm ist nun zurückgesetzt.

#### Sonderfälle beim Quittieren und Rücksetzen von Alarmen

- Am BUS-Bedientableau kann ein Alarm, der durch einen gedrückten Not-Auf-Schalter, durch Zentral-Not-Auf oder durch die Zentrale-Freischaltung am Teilnehmer ausgelöst wurde, nur zurückgesetzt werden, wenn dies durch die Systemeinstellung im FT-Manager freigegeben ist.
- Ist der Alarm durch die Brandmeldeanlage ausgelöst worden, wird der Alarm am Tableau automatisch durch das Rücksetzen der Brandmeldeanlage zurückgesetzt.
- Ist die Tür nach einer Entriegelung und anschließendem Voralarm nicht geschlossen, wird Alarm ausgelöst. Wird die Tür anschließend geschlossen, erfolgt automatisch die Verriegelung sowie die Quittierung der akustischen Meldung, ohne dass der Alarm zuvor zurückgesetzt werden muss. Der Alarm wird aber weiterhin, bis zu dessen Rücksetzung, durch die leuchtende rote und gelbe Leuchtdiode an der Türeinheit angezeigt.

## Installationsanleitung

#### **Diese Installationsanleitung ist nur für den Fachmann bestimmt und erfordert fundierte technische Kenntnisse der Elektrotechnik . Arbeiten an der Anlage und an den Geräten dürfen nur durch Fachkräfte des jeweiligen Gewerks durchgeführt werden!** Achtung

#### **Netzwerkstruktur der Rettungswegtechnik** Netzwerkstruktur

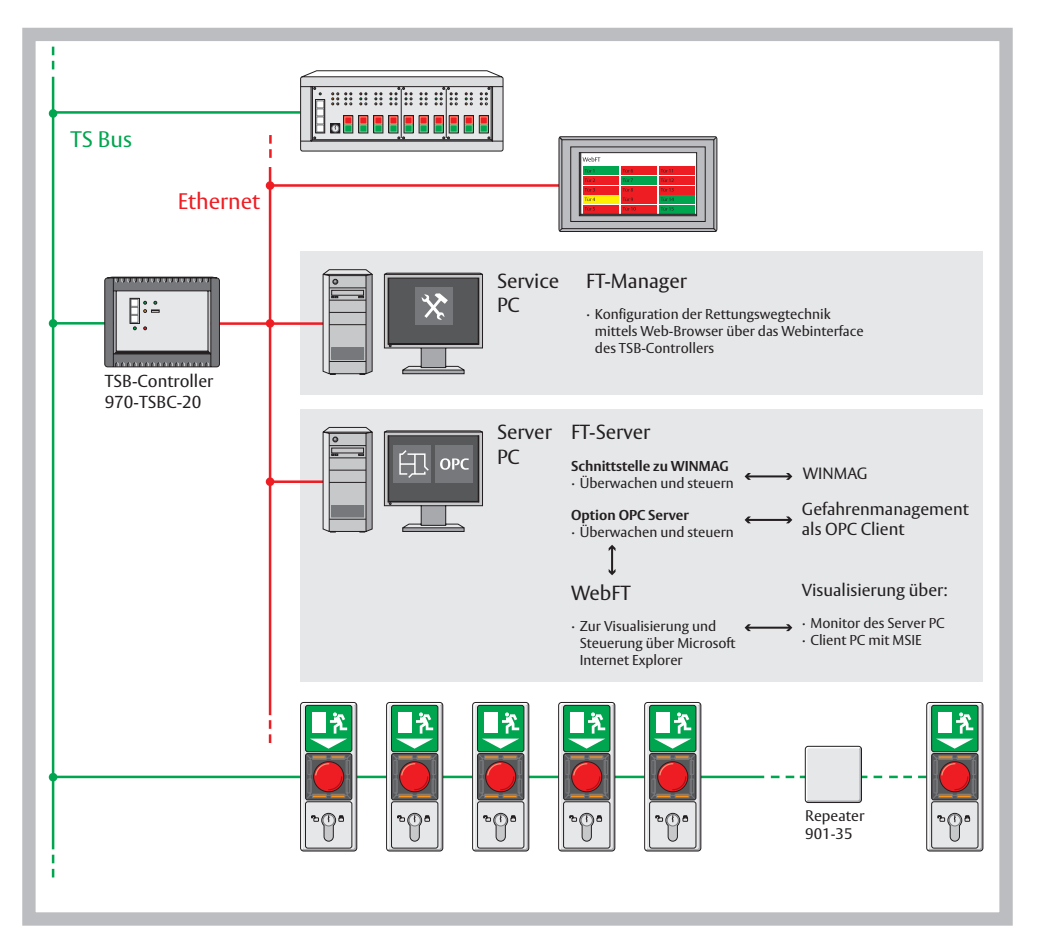

*Bild 5: Netzwerkstruktur*

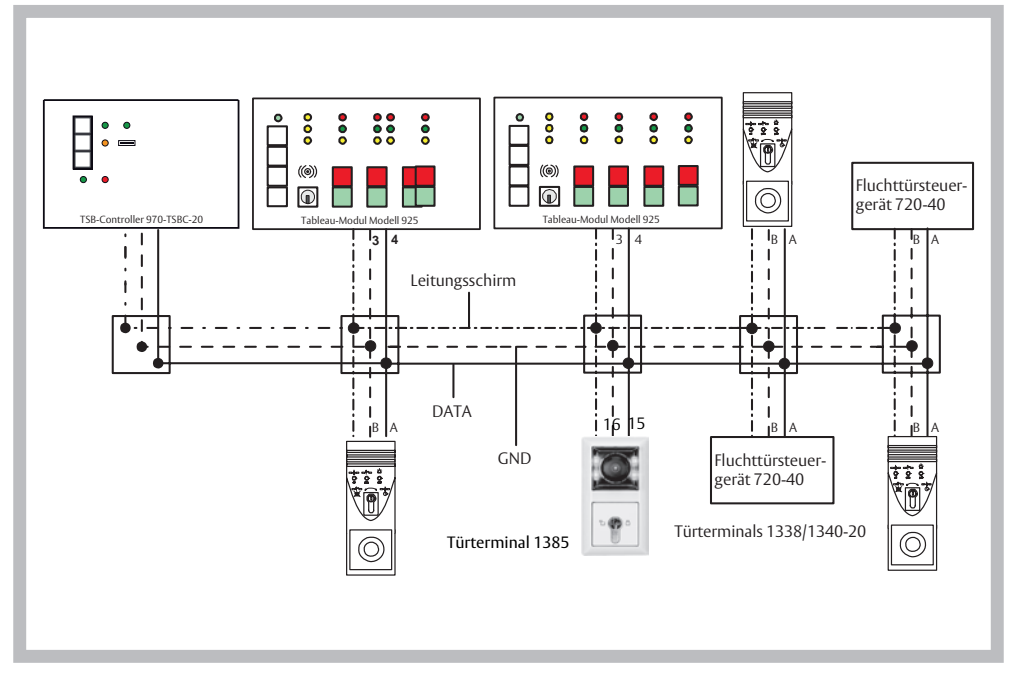

*Bild 6: Blockschaltbild zum Prinzip der Busverbindung*

#### Montage des BUS-Bedientableau

Das gesamte BUS-Bedientableau ist in einem 19" Zoll Baugruppenträger untergebracht. Je nach Anforderung stehen Baugruppenträger für den Schalttafeleinbau, eine offene Bauform, eine geschlossene Bauform sowie ein kombiniertes Wand-/ Tischgehäuse in unterschiedlichen Größen zur Verfügung. Es können auch mehrere Baugruppenträger miteinander kombiniert und z. B. in einem 19" Zoll-Rack zusammengefasst werden. Um die Verbindung zwischen den Baugruppenträgern herzustellen zu können, stehen als Zubehör die Verbindungsleitungs-Set´s 925-KAB-01 und 925-KAB-02 zur Verfügung. Jedes Set beinhaltet jeweils eine Flachbandleitung sowie eine Erdungsleitung mit Steckanschluss.

- Set 925-KAB-01 Flachbandleitung 0.5 m Erdungsleitung 0.5 m
- Set 925-KAB-02 Flachbandleitung 1,0 m Erdungsleitung 0,9 m

Wird ein Baugruppenträger nicht vollständig mit BUS-Bedientableau- oder Erweiterungsmodulen ausgebaut, steht zur Ergänzung eine Blindplatte zur Verfügung.

• 725-BPL-03

#### **Der Montageort des BUS-Bedientableaus muss folgende Bedingungen erfüllen**

- • Er muss im Innenbereich eines Gebäudes liegen.
- Es dürfen keine außergewöhnlichen Umgebungsbedingungen, z. B. aggressive Dämpfe, erhöhte Luftfeuchtigkeit etc., herrschen.
- Er muss leicht zugänglich und in Augenhöhe liegen, um die Anzeigen ablesen und die Bedientasten betätigen zu können.
- • Er darf keiner direkten Sonneneinstrahlung ausgesetzt sein, um die Lesbarkeit der Anzeigen nicht zu beeinträchtigen.
- Bei der Wandbefestigung des BUS-Bedientableaus, muss beim Bohren und Befestigen darauf geachtet werden, dass keine Leitungen und Rohre beschädigt werden. Der Baugruppenträger und das Gehäuse des BUS-Bedientableaus sowie die Befestigungsschrauben dürfen keine Verbindung zu leitenden Teilen in der Baukonstruktion haben.

#### **Verbindung der Module im Wandgehäuse**

Das nachfolgende Bild 7 zeigt, wie die Verbindung zwischen dem Modul im Wandgehäuse und den Erweiterungsmodulen im Wandgehäuse erfolgen muss. Die Einzelnen Module lassen sich mittels der Flachbandleitung (Set 925-KAB01) vom BUS-Bedientableau auf Stecker ST1 des 1. Erweiterungsmoduls. Vom Stecker ST2 des 1. Erweiterungsmoduls weiter auf Stecker ST1 des 2. Erweiterungsmoduls usw. (siehe auch Bild 8). Diese Reihenfolge muss für die Verbindung unbedingt eingehalten werden. Das Gleiche gilt für die Erdungsleitung, die ebenfalls wie im Bild 7und 8 gezeigt, durchverbunden werden muss.

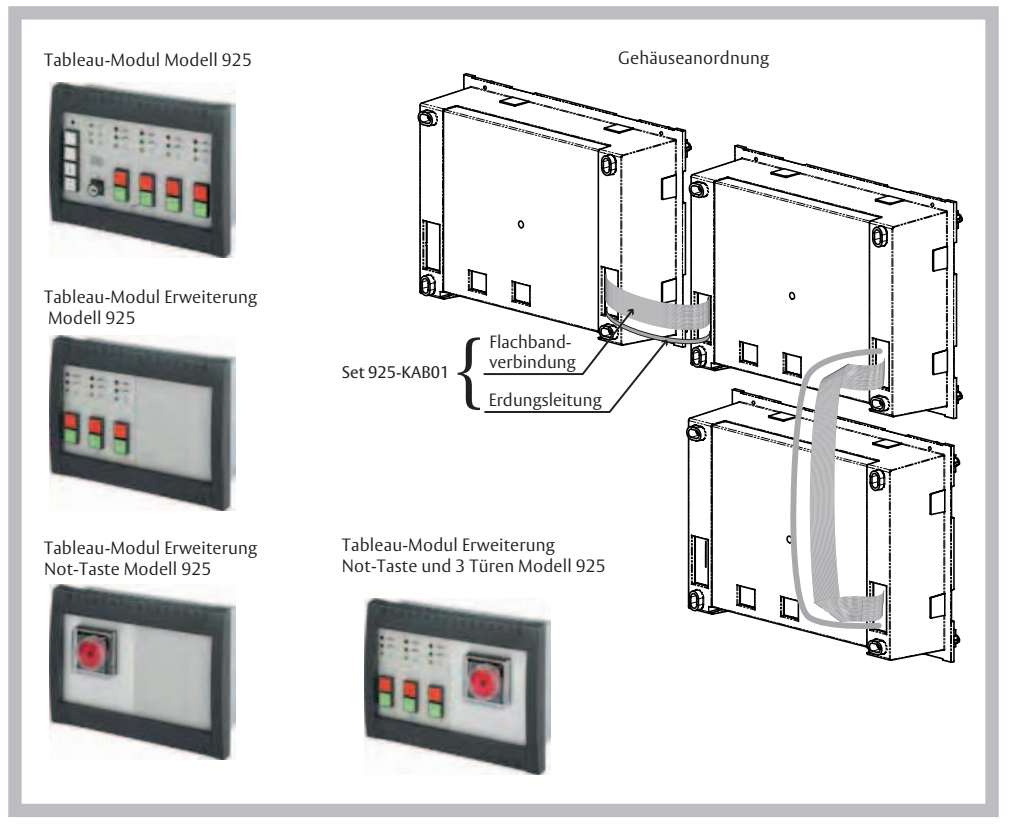

*Bild 7: Verbindung zwischen den Wandgehäusemodulen*

#### **Verbindung der Module im Baugruppenträger**

Das nachfolgende Bild 6 zeigt, wie die Verbindung zwischen dem BUS-Bedientableau und den Erweiterungsmodulen erfolgen muss. Die Verbindungsrichtung ist mittels der Flachbandleitung vom Bus-Bedientableau auf Stecker ST1 des 1. Erweiterungsmoduls Vom Stecker ST2 des 1. Erwiterungsmoduls weiter auf Stecker ST1 des 2. Erweiterungsmoduls usw.

Diese Reihenfolge muss unbedingt eingehalten werden. Für die Verbindung des letzten Erweiterungsmoduls einer Reihe zum 1. Erweiterungsmoduls der nächsten Reihe muss die längere Verbindungsleitung aus dem Set verwendet werden. Das Gleiche gilt für die Erdungsleitung, die ebenfalls wie im Bild 6 gezeigt, durchverbunden werden muss.

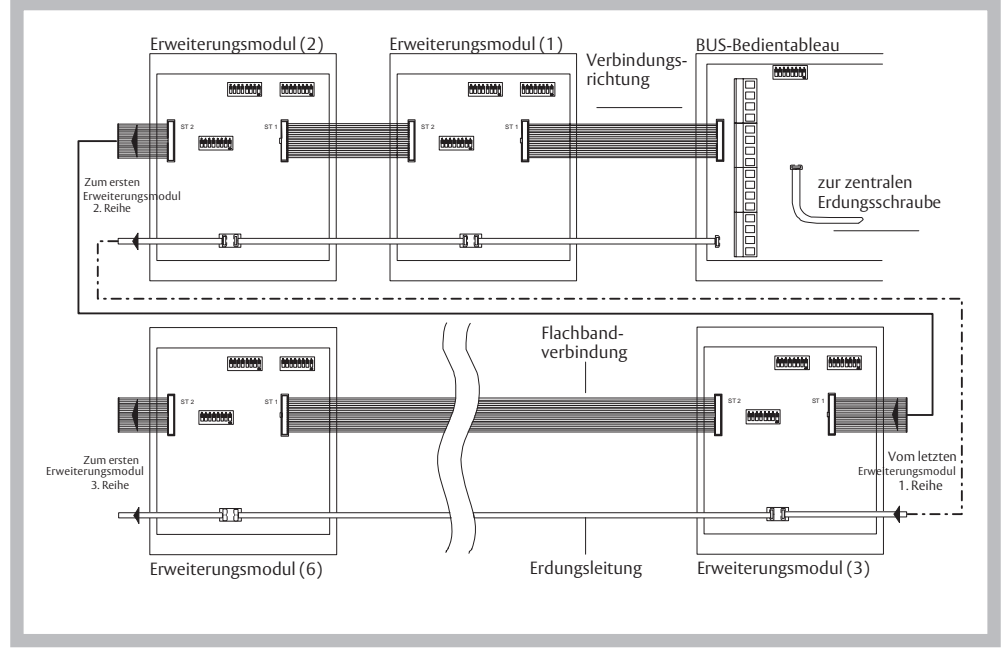

*Bild 8: Verbindung innerhalb des Tableaus*

Das Tableau-Modul Modell 925 muss durch ein externes Netzteil mit Spannung versorgt werden. Dieses Netzteil muss eine Ausgangsspannung von 12 V DC oder 24 V DC +/- 10% liefern und mindestens eine Ausgangsleistung von 22 W besitzen. Die maximal zulässige Restwelligkeit beträgt 50%. Stromversorgung

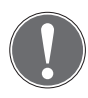

#### **Hinweis:**

Wird ein Not-Auf Modul zur zentralen Freischaltung verwendet, ist ein Netzteil mit einer Ausgangsspannung von 24 V DC notwendig.

#### **Anschlussplan Tableau-Modul Modell 925**

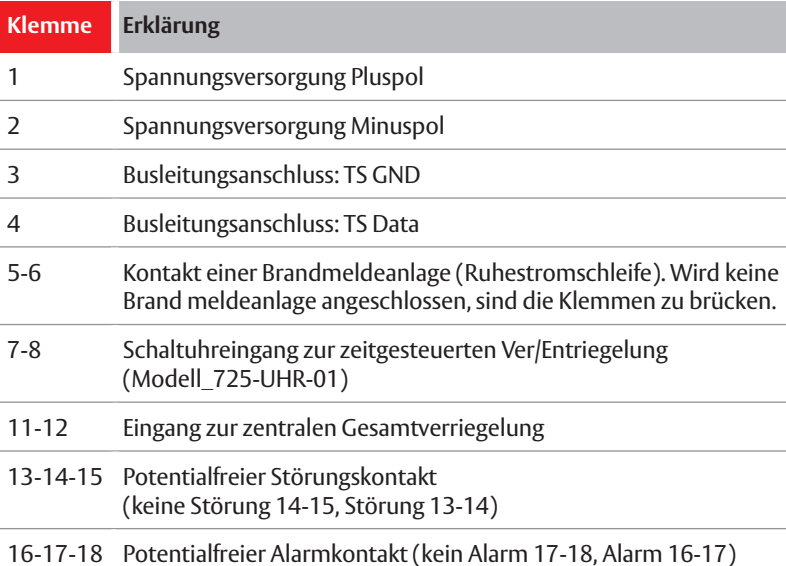

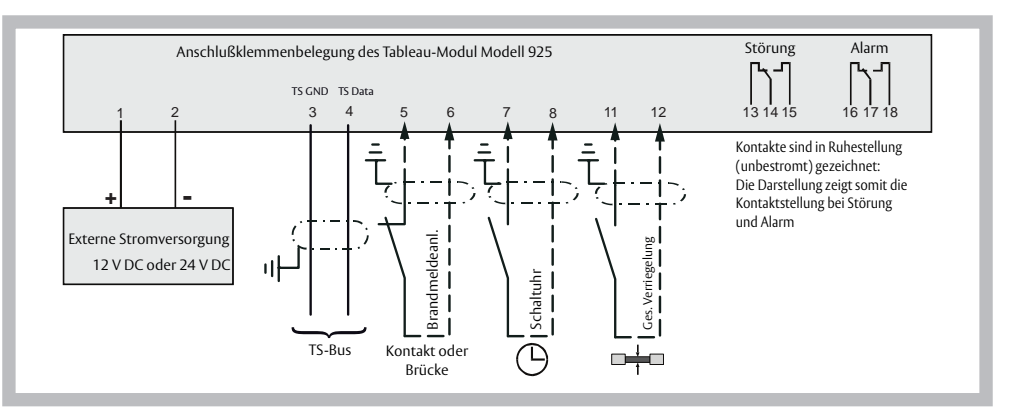

#### *Bild 9: Anschlussplan*

#### **Anschlussplan Tableau-Modul Modell 925 mit Not-Abschalt-Modul**

Eine zentrale Freischaltung am Tableau-Modul Modell 925 ist nur über ein zusätzliches Not-Abschalt-Modul 1380E10 in Verbindung mit Fluchttürsteuergeräten vom Typ 720-40 zulässig. An ein 1380E10 können maximal 20 Fluchttürsteuergeräte 720-40 angeschlossen werden (lesen Sie hierzu die Bedienungsanleitung zum Fluchttürsteuergerät 720-40).

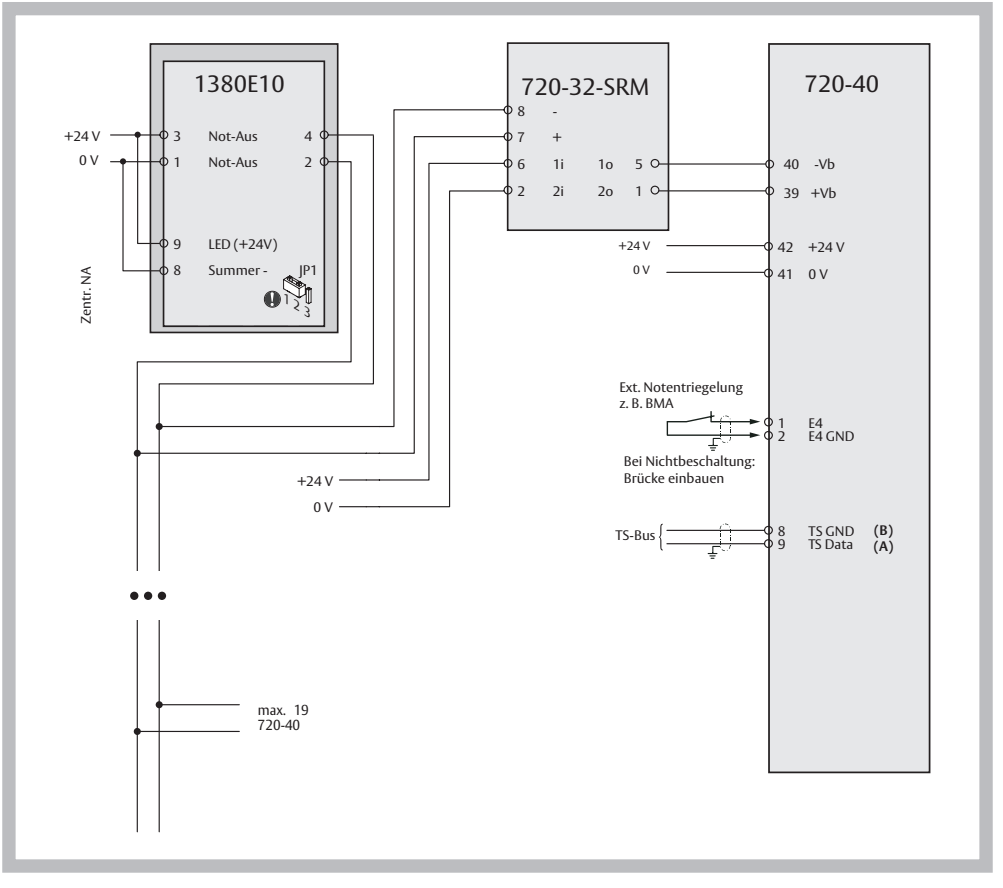

*Bild 10: Prinzip der zentralen Freischaltung*

#### **Erdung und Abschirmung**

Zum Schutz vor elektromagnetischen Störungen und Felder sowie gegen statische Aufladung, müssen alle Komponenten des Tableau-Modul Modell 925, d. h. der Baugruppenträger, das Bus-Bedientableau und falls verwendet, die Erweiterungsmodule geerdet werden. Dies ist notwendig, um einen störungsfreien Betrieb zu gewährleisten.

#### **Im einzelnen müssen folgende Punkte beachtet werden:**

- Der Baugruppenträger muss mit einer 1,5 mm<sup>2</sup> Erdungsleitung an der zentralen Erdungsschraube geerdet werden. Auf eine sichere leitende Verbindung ist zu achten!
- Die Erdungsleitung, die auf der Leiterplatte des Bus-Bedientableau eingesteckt ist, muss ebenfalls an der zentralen Erdungsschraube angeschlossen werden (bei Komplettgeräten bereits werkseitig montiert).
- Werden Erweiterungsmodule verwendet, müssen alle Erweiterungsmodule geerdet werden. Die Erdungsleitung ist vom ersten Erweiterungsmodul auf das zweite Erweiterungsmodul und von dort auf jedes weitere zu führen, bis alle Erweiterungsmodule durchverbunden sind. Vom ersten Erweiterungsmodul ist zusätzlich eine Erdungsleitung auf den Erdungsstützpunkt des Bus-Bedientableau zu führen (bei Komplettgeräten bereits werkseitig verbunden).
- • Die Leitungsschirme aller Busleitungen müssen in allen Verteilern durchverbunden sein und dürfen keinesfalls mit einem Fremdpotential in Berührung kommen. Ferner dürfen die Leitungsschirme nur einseitig an der zentralen Erdungsschraube des Tableau-Modul Modell 925 angeschlossen werden.
- Die Abschirmung darf nicht mit dem PE-Anschluss der einzelnen Teilnehmer oder mit dem PE-Anschluss in den Verteilerdosen verbunden werden.

#### **Sonderfunktion** SW-Zeitverzögerung

#### **Verzögerte Entriegelung nach Betätigung des NOT-AUF**

#### **Konzept**

Wird anstelle eines Bedienteils ein Terminal mit NOT-Auf verwendet kann dieser für die örtliche Anforderung einer Indirekten Freischaltung dienen und an zentraler Stelle durch Signalisierung eines Alarmes die Aufmerksamkeit der Sicherheitsfachkraft auf die Türe fokussieren. Dadurch wird eine Gefahrensituation schneller erkennbar und die Betriebssicherheit erhöht.

Mit dem verzögerten NOT-AUF wird die NOT-AUF-Anforderung für eine bestimmte Zeit verzögert, damit Aufsichtspersonal nachschauen und entscheiden kann, ob sie berechtigt oder unberechtigt ist. Der NOT-Taster an der Türe dient hier somit nur als Alarmmittel.

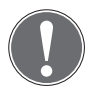

#### **Hinweis**

Der verzögerte NOT-AUF darf in Rettungswegen nur in Verbindung mit einer **ständig besetzter Stelle** und einem Zentral NOT-AUF (indirekte Freischaltung) angewendet werden!

#### **Funktionsablauf**

- 1. NOT-AUF-Taste wird gedrückt.
- $\checkmark$  Ein akustischer Alarm wird ausgelöst; die Tür bleibt jedoch verriegelt.
- $\checkmark$  Die Anzeige blinkt rot.
- $\checkmark$  Am Bus-Tableau in der ständig besetzten Stelle erfolgt ein akustischer Alarm.

Jetzt wird entschieden, ob der NOT-AUF berechtigt ist. Falls ja, dann kann mit dem zentralen NOT-AUF (indirekte Freischaltung) die Tür geöffnet werden.

Ist die Sonderfunktion "verzögerte Entriegelung nach Betätigung des NOT-AUF" im FT Manager angewählt oder über die Profile am Gerät eingestellt, so können Sie ein einmaliges oder mehrfaches Nachtriggern (je nach Konfiguration) der Verzögerungszeit ausführen.

Führen Sie dies nicht durch, so so öffnet die Tür automatisch nach der eingestellten Verzögerungszeit.

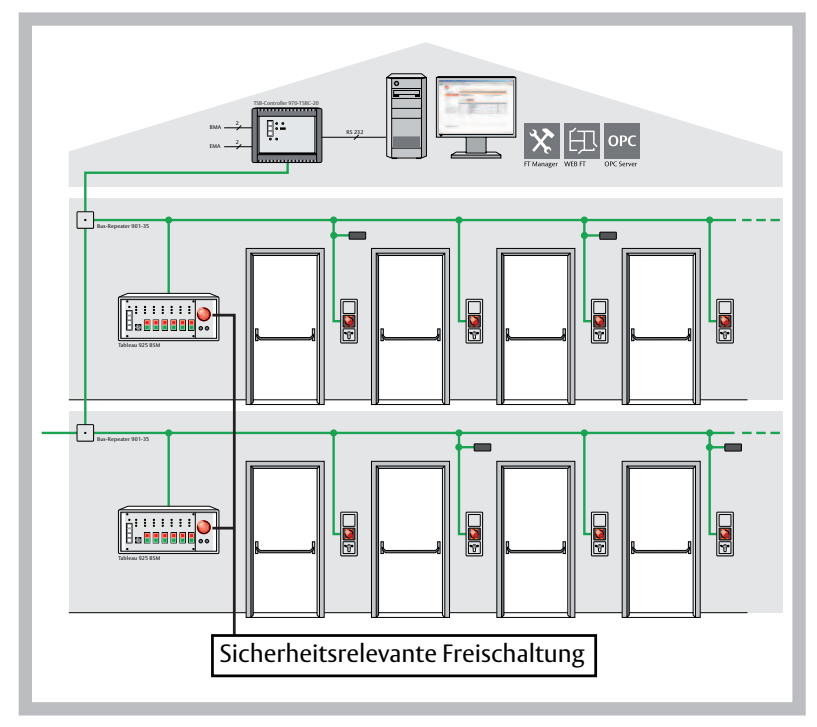

### **Schematische Darstellung**

*Bild 11: Sicherheitsrelevante Freischaltung*

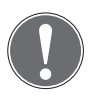

#### **Hinweis**

Die sicherheitsrelevante Freischaltung erfolgt am Bus-Tableau in der ständig besetzten Stelle und nicht an der Tür!

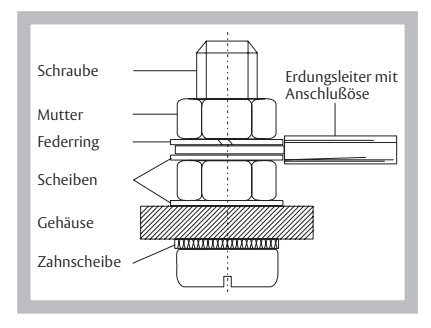

DIN EN 60950/ VDE 0805 vom November 1997

Bild 9 zeigt den Aufbau der zentralen Erdungs- schraube, die im Baugruppenträger montiert ist bzw. als Zubehör beiliegt.

#### **Hinweis:**

Werden nur die Einzelkomponenten ohne Baugruppenträger bezogen und in ein bestehendes System integriert, muss die Erdung wie zuvor beschrieben an einer geeigneten Stelle im bestehenden System vorgenommen werden

*Bild 12: Aufbau der Erdungsschraube*

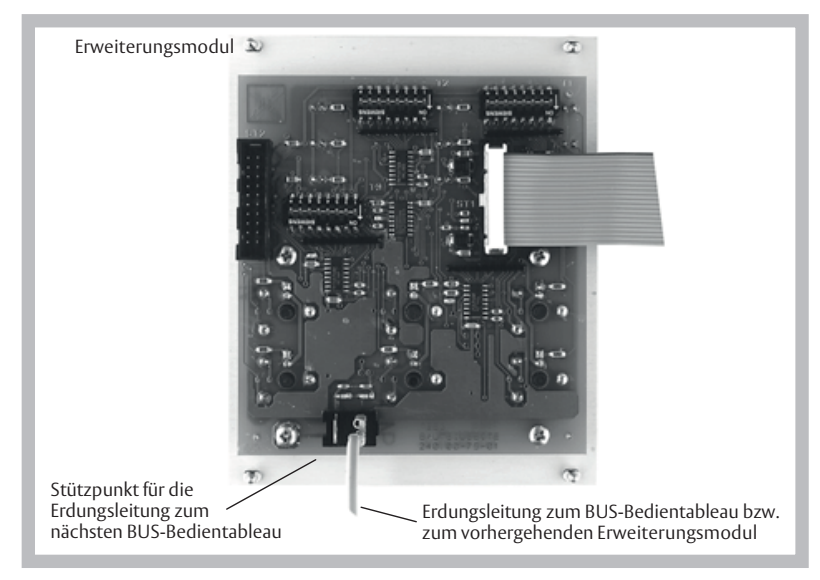

*Bild 13: Erweiterungsmodull mit Erdungsanschlüssen*

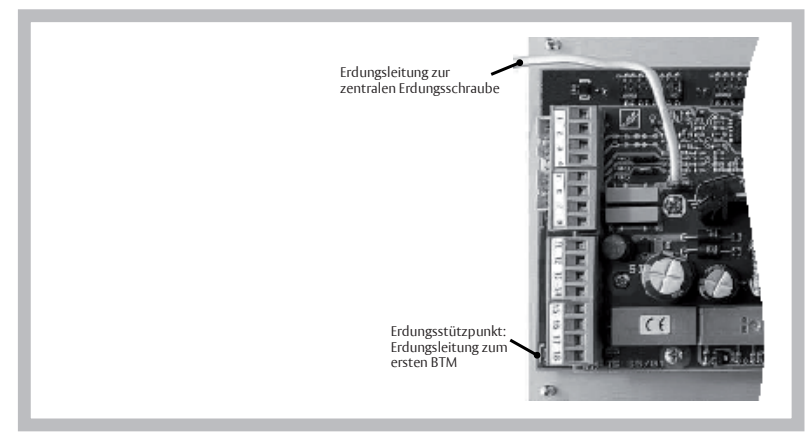

*Bild 14: BUS-Bedientableau mit Erdungsanschluss*

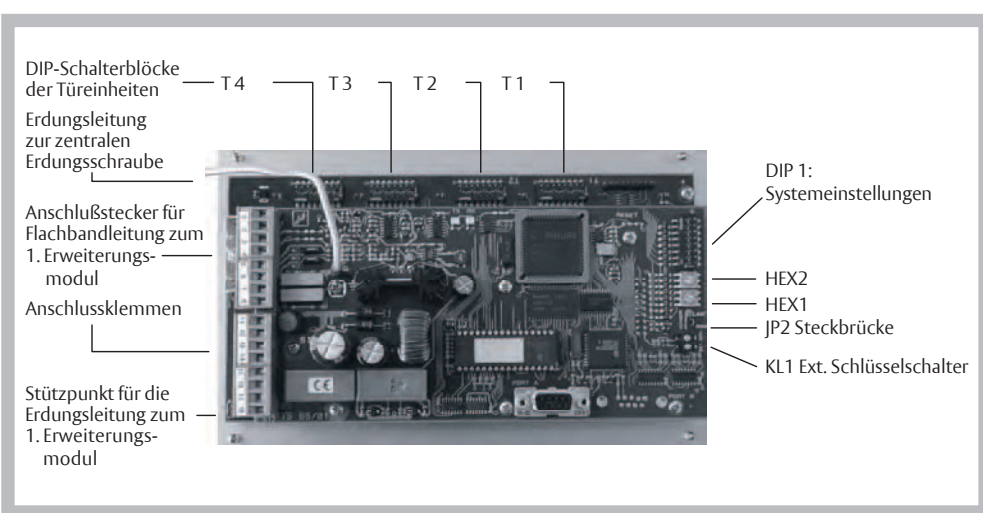

**BUS-Bedientableau** Ansichten

*Bild 15: Rückansicht des BUS-Bedientableaus mit Anschluss- und Einstellelementen*

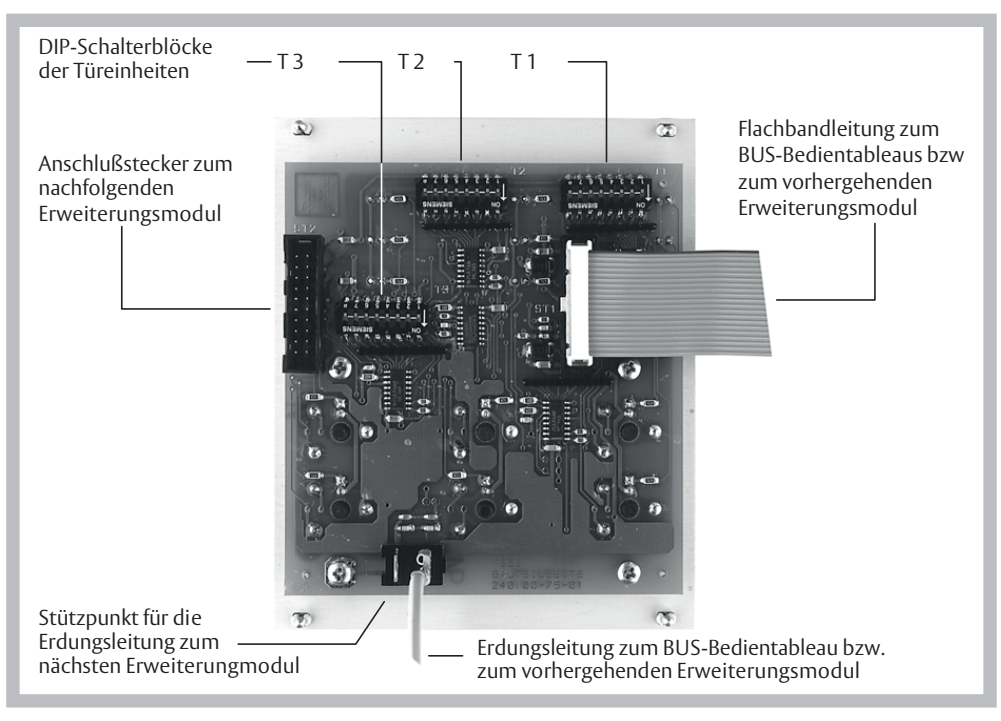

### **Erweiterungsmodul**

*Bild 16: Rückansicht des Erweiterungsmoduls mit Verbindungs- und Einstellelementen*

# Inbetriebnahme

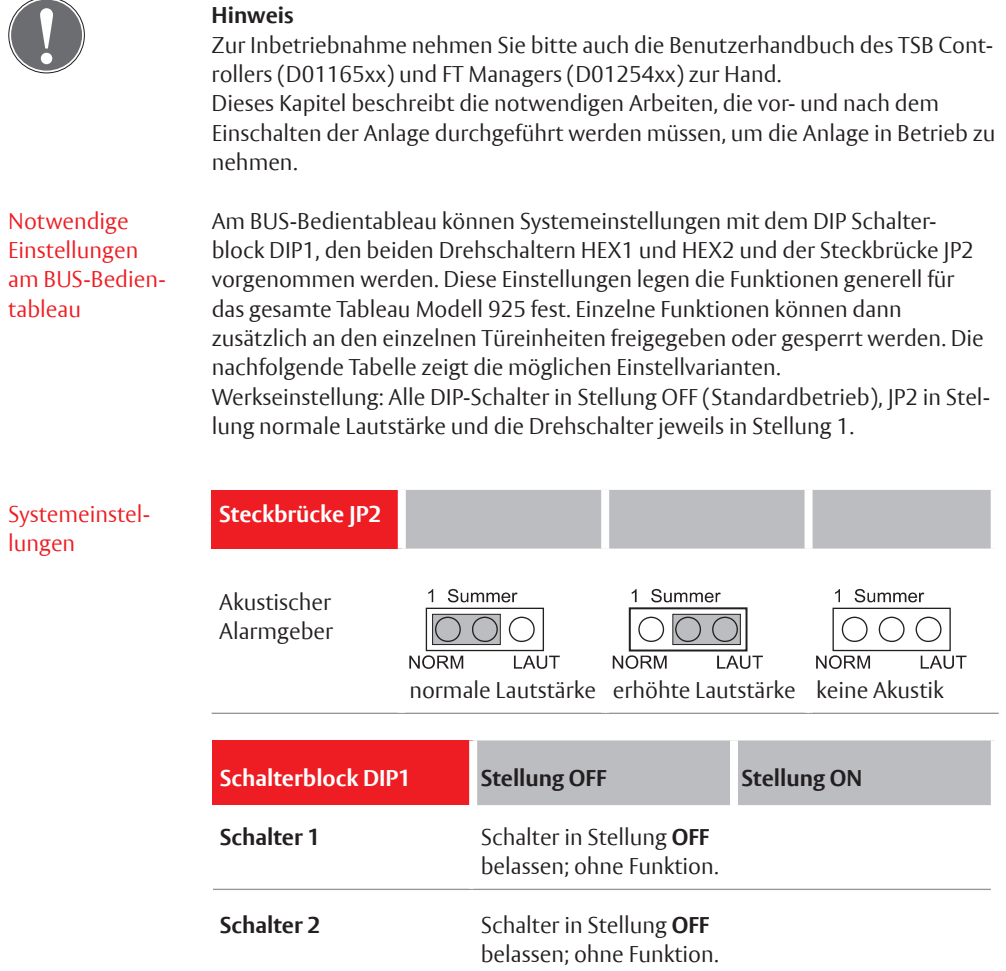

#### **Schalterblock DIP1 Stellung OFF Stellung ON**

#### **Schalter 3**

Legt fest, wie die Teilnehmer vom Tableau-Modul Modell 925 aus gesteuert werden können. **1 1 1** 

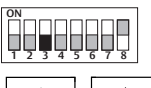

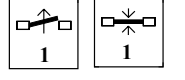

Die Bedientasten aller Türeinheiten sind in Funktion.

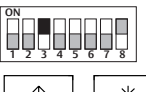

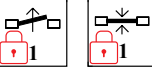

An ausgewählten Türeinheiten können die Bedientasten mit DIP-Schalter 8 in Stellung ON gesperrt werden.

An der Türeinheit: **12345678**

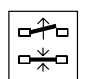

Zentral-Ver-/Entriegelung in Funktion.

Die Türen werden durch die Schaltuhr oder durch die Zentral-Ver-/Entriegelung ver-/entriegelt.

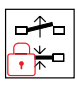

**ON**

Zentral-Ver-/Entriegelung außer Funktion.

Die Türen werden durch die Schaltuhr oder durch die Zentral-Ver-/Entriegelung **nicht**  ver-/entriegelt.

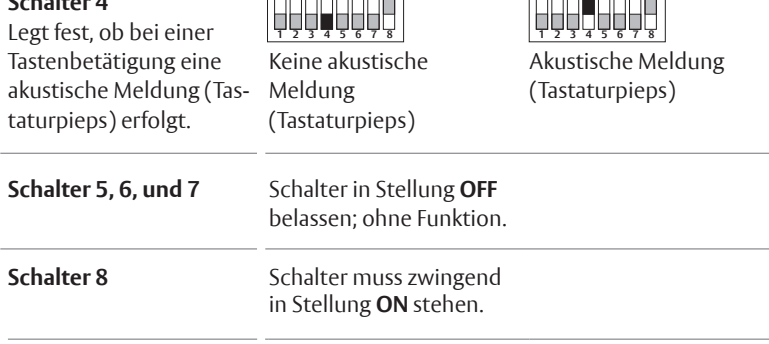

### **Schalter 4**

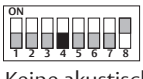

### Inbetriebnahme

#### Geräteadresse

#### **Einstellung der Addresse des BUS-Bedienrableaus**

### **Drehschalter**

**Drehschalter HEX1** Dient der Addressierung des BUS-Bedientableaus.

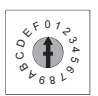

**Drehschalter HEX2** Dient der Addressierung des BUS-Bedientableaus.

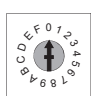

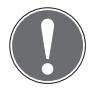

#### **Hinweis**

Der empfohlene Adressbereich ist Adresse 100 bis 110 für bis zu 10 BUS-Bedientableaus. Werden mehr als 10 BUS-Bedientableaus verwendet, können die Adressen 99 und abwärts mit verwendet werden, sofern diese nicht von anderen Busteilnehmern belegt sind.

#### Tableau-Modul Modell 925

#### **Einstellung der Addresse des BUS-Bedienrableaus**

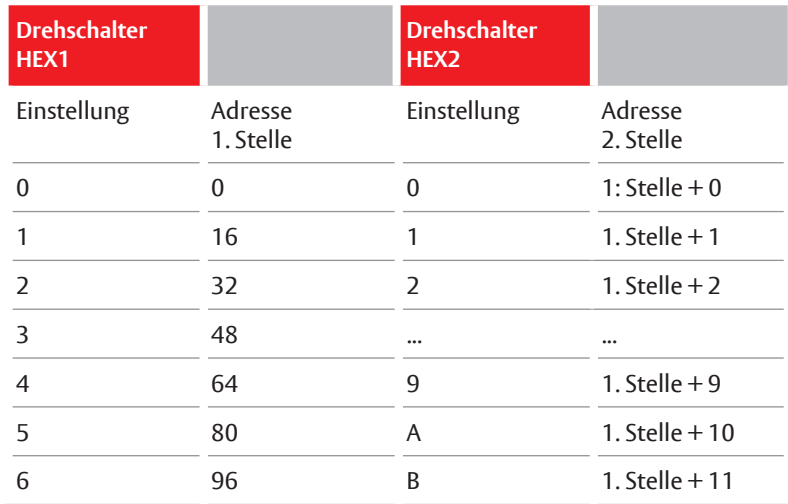

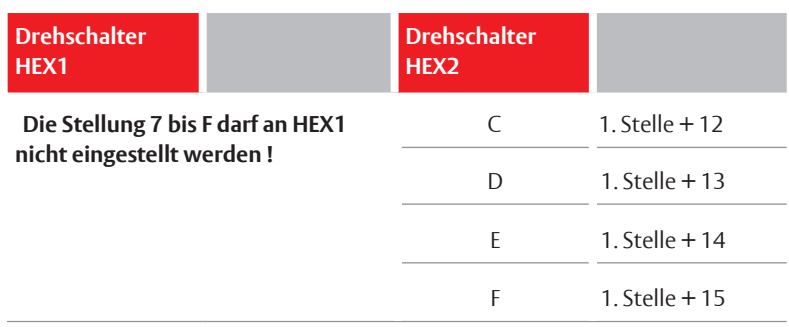

#### **Beispiel:**

Teilnehmeradresse 110 HEX1 Stellung 6 (=96); HEX2 Stellung E (=14)  $96 + 14 = 110$ 

#### **An den Türeinheiten des BUS-Bedientableaus: DIP-Schalterblöcke** Teilnehmeradressen und Funktion

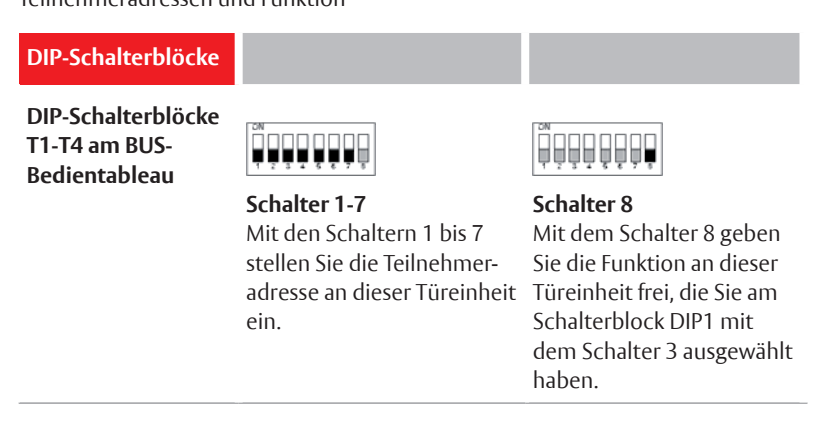

#### **Hinweis zur Einstellung der Teilnehmeradresse:**

Die Teilnehmeradresse an der Türeinheit muss mit der des zu steuernden und zu überwachenden Teilnehmers identisch sein. Die ausgewählte Teilnehmeradresse ist also immer paarweise einzustellen.

Wie die Einstellung der Teilnehmeradresse am Teilnehmer erfolgt, entnehmen Sie bitte der Bedienungsanleitung des verwendeten Steuergeräts. Die Teilnehmeradresse der einzelnen Türeinheiten muss mit den Schaltern 1-7 des entsprechenden DIP-Schalterblocks, T1–T4 beim Bus-Bedientableau bzw. T1-T3 bei den Erweiterungsmodulen, eingestellt werden. Diese Einstellung erfolgt im Binärcode. Eine Aufstellung der möglichen Teilnehmeradressen mit den dazugehörigen Schalterstellungen finden Sie im Anhang. Diese Aufstellung sollte auch zur Dokumentation verwendet werden.

Bei der Einstellung der Teilnehmeradresse ist darauf zu achten, dass keine Adresse doppelt, das heißt bei mehreren Teilnehmern die gleiche Adresse, vergeben wird. Bei den Türeinheiten, die nicht oder noch nicht verwendet werden, müssen alle DIP-Schalter in Stellung OFF stehen.

Bei kompletten Tableau-Modul Modell 925 sind die Adressen bereits werkseitig von der Türeinheit 1 bis zur letzten Türeinheit durchnummeriert und eingestellt. Die Adressvergabe entspricht der Nummerierung der Einlegeschilder in den Bedientasten.

#### **Externer Schlüsselschalter KL 1**

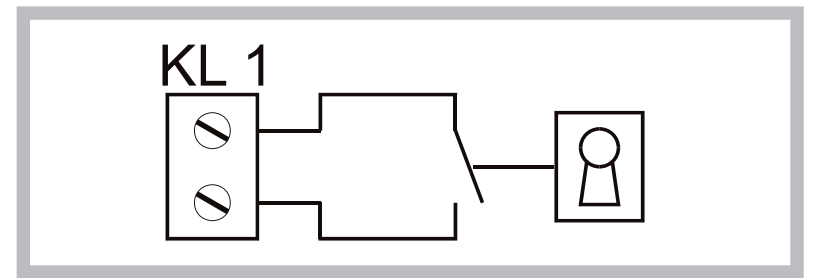

An Stelle des internen Schlüsselschalters können Sie auch einen externen Schlüsselschalter mit gleicher Funktion anschließen.

#### **Voraussetzung:**

Der interne Schlüsselschalter muss in Stellung "0" sein.

#### Auswechseln der Einlegeschilder in den Bedientasten

#### **Sollte es notwendig sein, die Einlegeschilder in den Bedientasten zu wechseln, müssen Sie wie folgt vorgehen .**

- 1. Fassen Sie den Taster seitlich mit zwei Fingern und ziehen Sie das Tastenoberteil ab.
- 2. Drücken Sie von innen durch die beiden Öffnungen mit Hilfe eines stumpfen Gegenstand die Druckhaube nach vorne heraus.
- 3. Entfernen Sie die Folie und die Abdeckplatte.
- 4. Entfernen Sie das Einlegeschild.
- 5. Legen Sie das neue Einlegeschild in die Druckhaube ein. Die beiden Rasterungen der Druckhaube müssen oben und unten sein.
- 6. Legen Sie die Abdeckplatte mit der Aussparung nach oben wieder ein.
- 7. Legen Sie die Folie mit der matten Seite nach vorne in das Tastenoberteil ein.
- 8. Legen Sie nun die gesamte Druckhaube mit den Rasterungen oben und unten so in das Tastenoberteil ein, dass die beiden Öffnungen des Tastenoberteils nach oben und unten zeigen.
- 9. Drücken Sie die Druckhaube fest bis sie einrastet.
- 10. Legen Sie das Tastenoberteil so auf das Tastenunterteil, dass die beiden Rastelemente des Tastenoberteils nach oben und unten zeigen.
- 11. Drücken Sie die Taste fest bis sie einrastet.

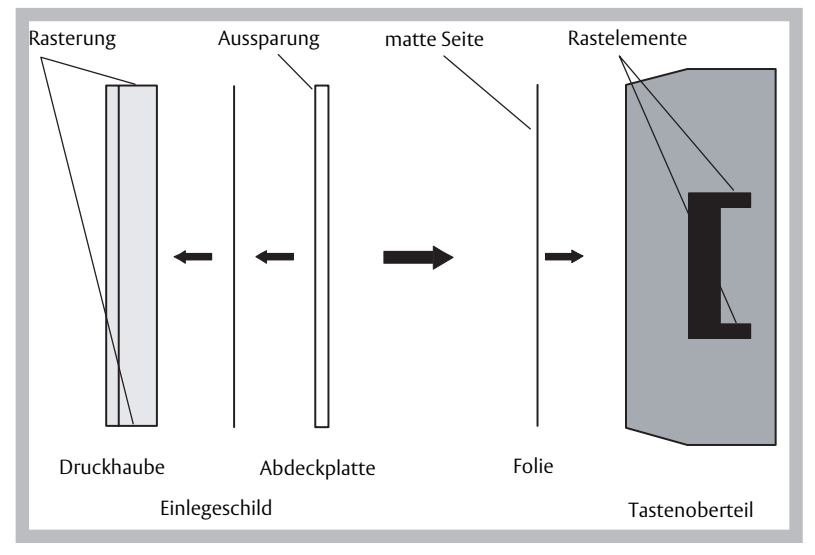

*Bild 17: Aufbau der Druckhaube*

## Technische Daten

### Elektrische Werte

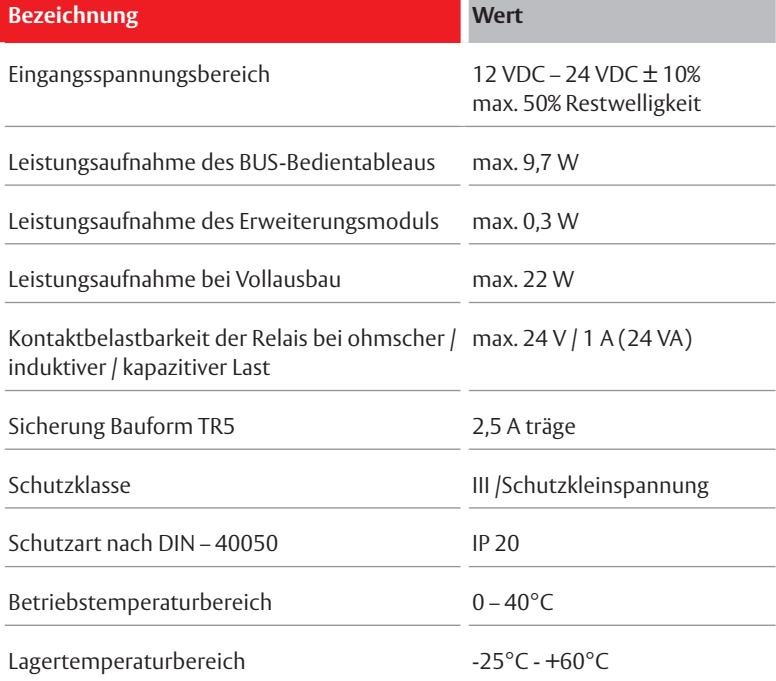

. .

### Maße und Ausführungen

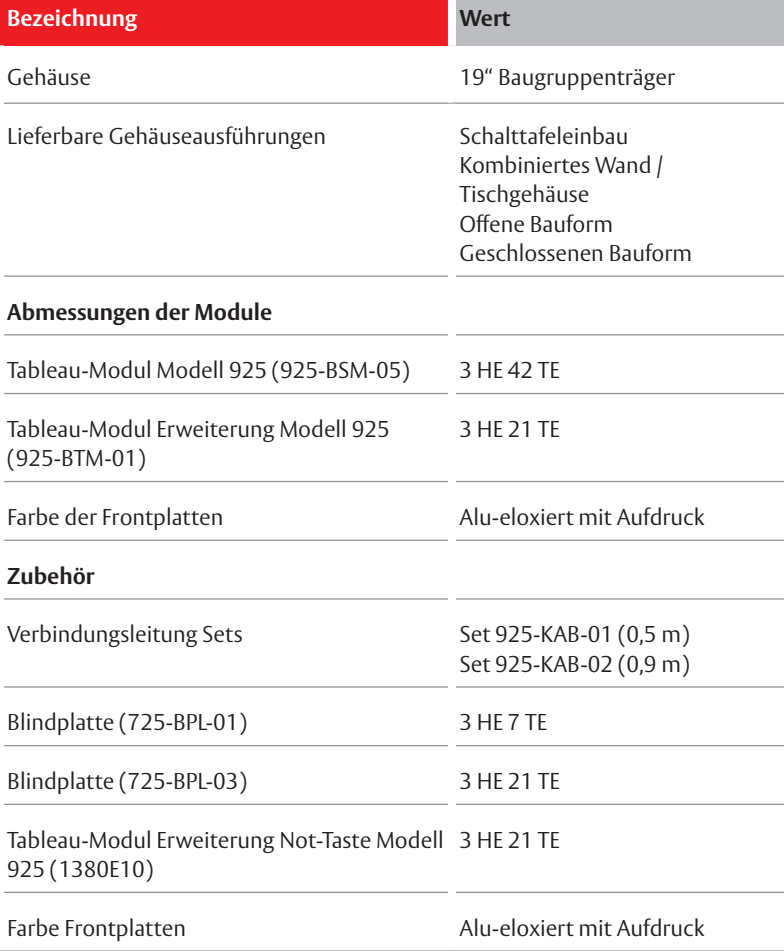

## Einstellung der Teilnehmeradresse

Übersicht

#### **Am Tableau-Modul Modell 925:**

BUS-Bedientableau: DIP-Schalterblöcke T1 bis T4 – Schalter 1 bis 7 Erweiterungsmodul: DIP-Schalterblöcke T1 bis T3 – Schalter 1 bis 7

**Am Fluchttür-Steuergerät 720-30/720-32:** DIP-Schalterblock S6 – Schalter 1 bis 7, Schalter 8 in Stellung ON

**An Teilnehmern 1338/1340-20:** Drehschalter S2 und S3 und Schiebeschalter 4 in Stellung ON

#### **Am Fluchttür-Steuergerät 720-40:**

Über das Konfigurationsmenü, Menüpunkt *"TSB-Adresse anfordern/manuell einstellen"*

Die Tabelle zeigt die Adresseinstellungen an den Schiebe- und Drehschaltern.

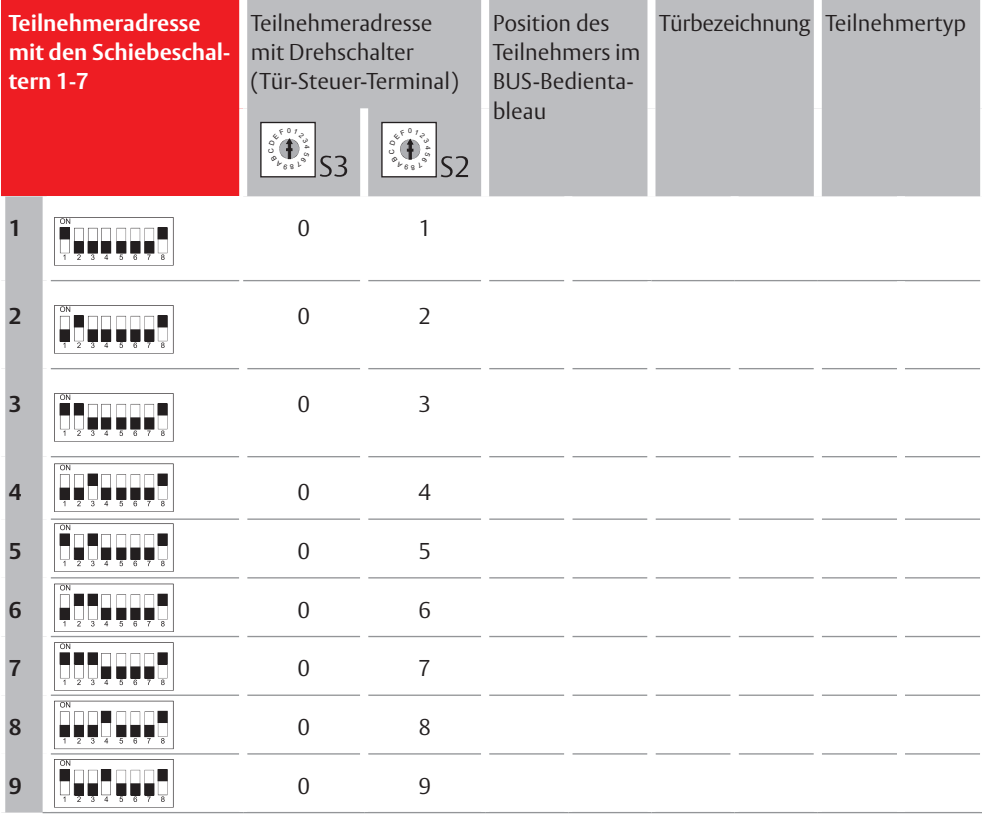

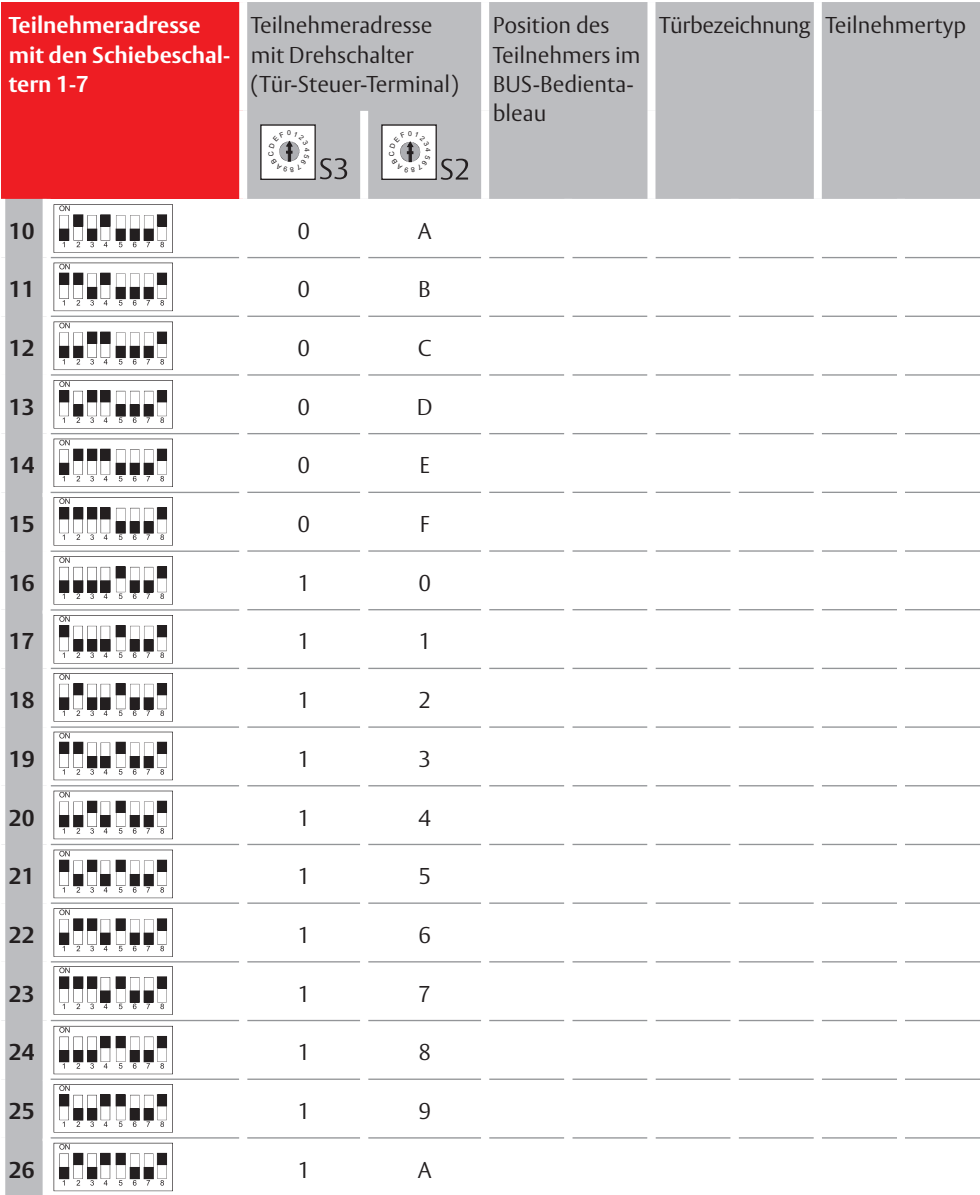

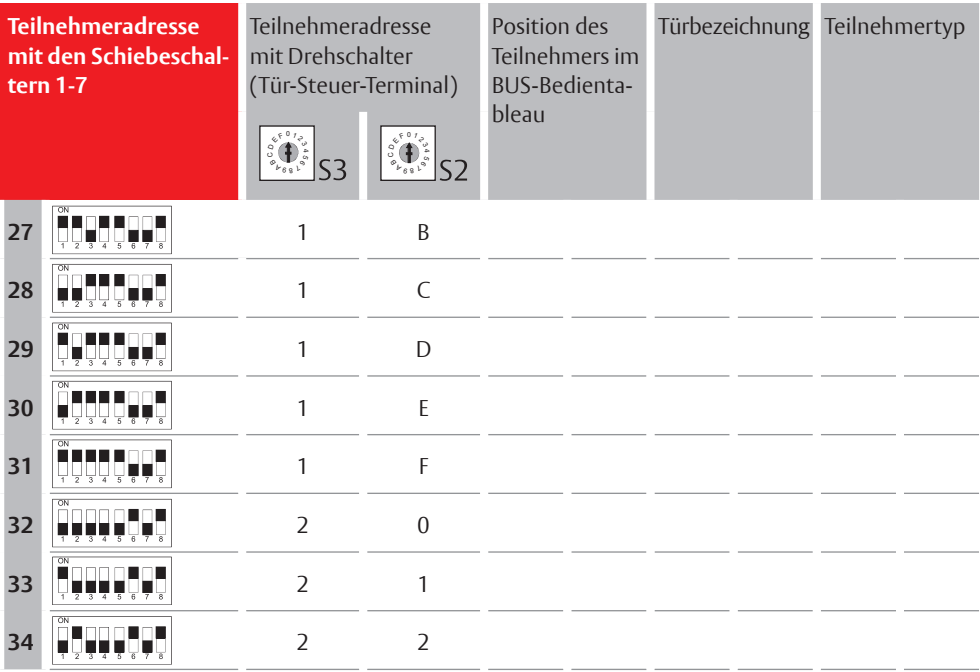

A S SA AB L OY is the global leader in door opening solutions, dedicated to satis fying en d-user needs for securi t y, safe ty and convenience

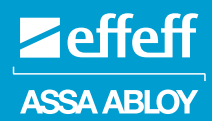

A S SA AB L OY Sicherhei tstechnik GmbH

Bildstockstraße 20 72458 Albs tadt D EUTSCHLAND albstadt @ass aablo y.com Tel. +49 7431 123-0 Fax +49 7431 123-240

Technische Änderungen vorbehalten.

echnische Änderungen vorbehalten.

ww w.ass aablo y.de